# SIAFI Sistema Integrado de<br>do Governo Federal

# **Manual do Usuário**

**GEROP - Gerenciar Ordens de Pagamento**

Data e hora de geração: 24/05/2025 07:32

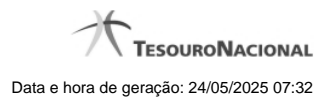

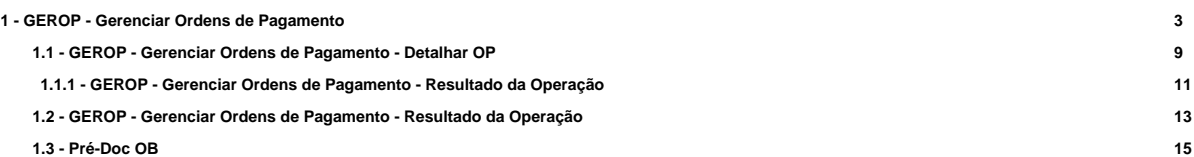

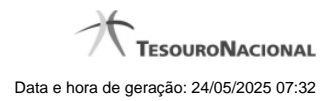

**1 - GEROP - Gerenciar Ordens de Pagamento**

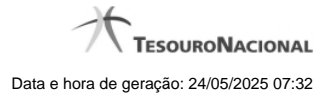

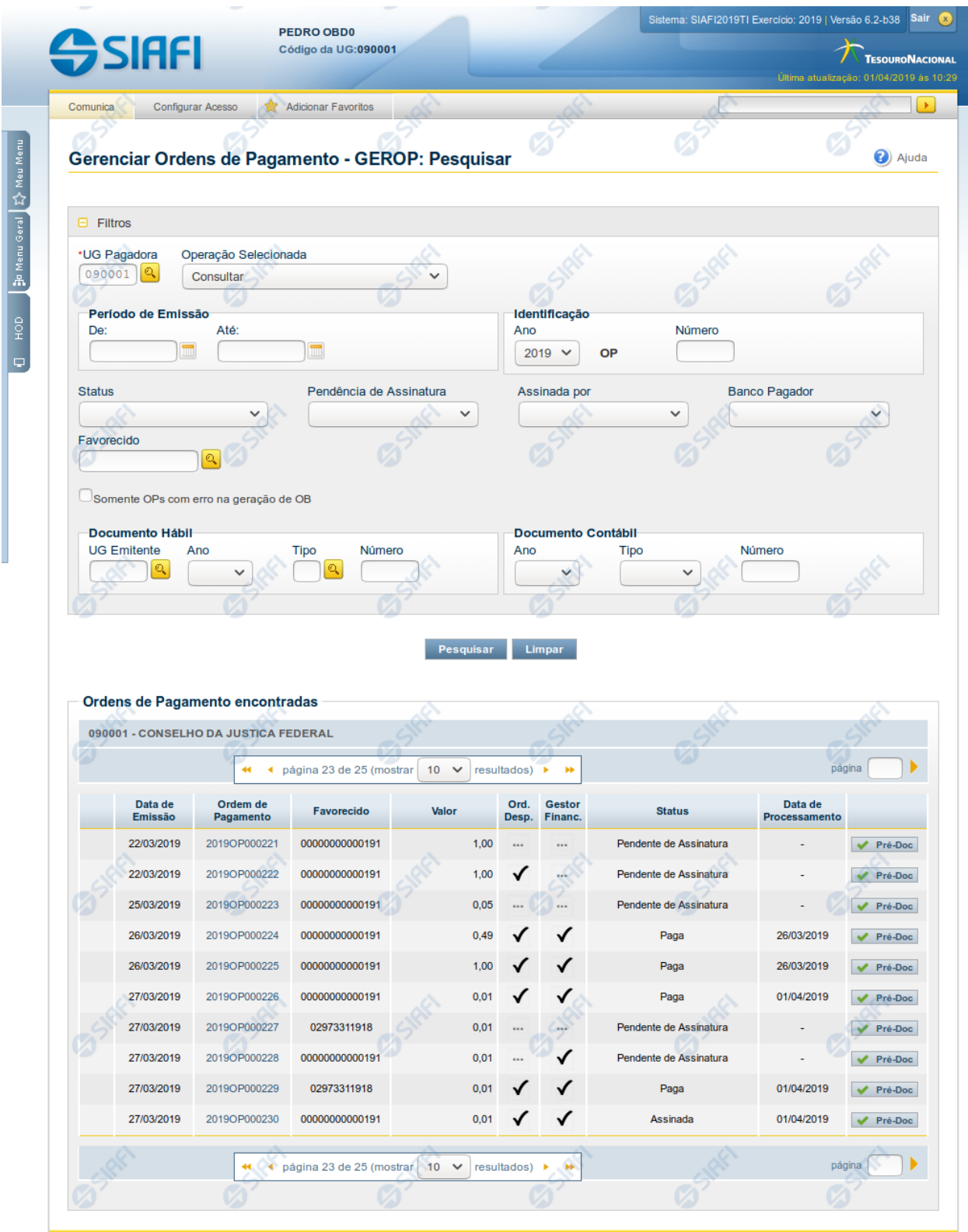

SIAFI - Sistema Integrado de Administração Financeira do Governo Federal

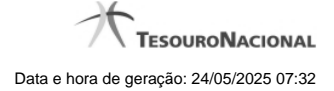

#### **Gerenciar Ordens de Pagamento**

O acesso a esse formulário pode ser feito diretamente pelo nome abreviado da transação: GEROP.

#### **Consultar Ordens de Pagamento**

Para consultar as Ordens de Pagamento, preencha os campos do bloco Filtros e clique no botão Pesquisar.

Caso não queira usar um dado parâmetro para restringir a consulta deixe em branco o campo correspondente, desde que não seja um campo de preenchimento obrigatório.

O formulário de Consulta de Ordens de Pagamento apresenta-se dividido em duas seções principais, quais sejam:

**Filtros** exibe os campos onde você informa os parâmetros a partir dos quais o sistema deve localizar as Ordens de Pagamento que contêm as informações desejadas;

Após informar os parâmetros de pesquisa, clique no botão Pesquisar. A seção dos parâmetros será ocultada, e o resultado da pesquisa será exibido em seu lugar. Para visualizar novamente a seção de parâmetros, clique no ícone ao lado da palavra "Filtros".

2. **Resultado da consulta** nesta seção o sistema lista o resultado da consulta realizada com base nos parâmetros fornecidos.

#### **Filtros**

Esta seção é constituída por campos onde são informados os parâmetros da consulta.

Você pode preencher qualquer combinação de campos, dentre os apresentados, sendo que alguns são de preenchimento obrigatório.

Caso não sejam encontradas Ordens de Pagamento que correspondam aos parâmetros informados o sistema apresenta a mensagem "Não foi encontrado nenhum registro para o filtro selecionado", e permite que você informe outros parâmetros para a consulta.

O símbolo "-" antes da palavra "Filtros" indica que o bloco está expandido, exibindo seu conteúdo. Ao ser apresentado o resultado da consulta, esse bloco estará contraído, e ao lado da palavra "Filtros" é apresentado o símbolo "+", indicando que seu conteúdo está oculto. Clique no símbolo "+" para expandir o bloco de filtros e visualizar os parâmetros da pesquisa.

**UG Pagadora**- código da UG Pagadora do Compromisso.

Este campo é de preenchimento obrigatório e virá preenchido com o código da sua Unidade Gestora de lotação. Para facilitar o preenchimento, dispõe de lupa de pesquisa.

**Operação selecionada -** ação que será executada sobre as ordens de pagamento em caso de processamento em lote.

Este campo é exibido conforme permissões de acesso às diferentes ações sobre Ordens de Pagamento (OP). Você pode selecionar uma das ações a seguir:

- 1. Consultar;
- 2. Assinar como Gestor Financeiro;
- 3. Assinar como Ordenador de Despesa;
- 4. Retirar Assinatura de Gestor Financeiro;
- 5. Retirar Assinatura de Ordenador de Despesa;
- 6. Ressubmeter OP com erro;
- 7. Liberar OP.

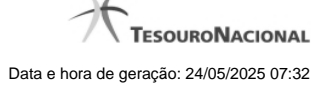

**Período de Emissão** - período de emissão das Ordens de Pagamento (OP) a serem consultadas. O período deve ser informado nos campos a seguir:

**De** - data inicial do período para a emissão das OPs desejadas.

**Até** - data final do período para a emissão das OPs desejadas.

A data de término deve ser posterior à data de início do período de emissão.

**Identificação** - Informe o número da Ordem de Pagamento a ser consultada.

O Número da Ordem de Pagamento é um código composto pelas seguintes informações:

- 1. **Ano** ano da emissão da OP, formado por 4 dígitos numéricos.
- 2. **Indicador do tipo de documento** sempre será o código **'OP'**;
- 3. **Número** Número da Ordem de Pagamento, formado por 6 dígitos numéricos.

Quando a pesquisa for realizada pelo número da Ordem de pagamento os demais campos de filtro de pesquisa não serão considerados, exceção feita ao Código da UG Pagadora que compõe o identificador único da OP no sistema. Caso a pesquisa pelo Número da OP retorne um resultado válido o sistema detalhará a OP encontrada.

**Status** - estado atual da Ordem de Pagamento

Você pode selecionar uma das opções a seguir:

- 1. Pendente de Assinatura;
- 2. Assinada;
- 3. Paga;
- 4. Cancelada.

Dependendo do valor informado no campo 'Operação Selecionada', nem todas as opções do campo Status podem ser apresentadas ou este campo pode ficar desabilitado.

**Pendência de Assinatura** - indica pendência de algum tipo específico de assinatura na Ordem de Pagamento.

Você pode selecionar uma das opções:

- 1. Gestor Financeiro;
- 2. Ordenador de Despesa.

Dependendo do valor informado no campo 'Operação Selecionada', o campo 'Pendência de Assinatura' pode ser desabilitado, indicando um valor específico.

**Assinada Por** - indica pesquisa por Ordem de Pagamento já assinada pelo Gestor Financeiro ou pelo Ordenador de Despesa.

Você pode selecionar uma das opções:

- 1. Gestor Financeiro;
- 2. Ordenador de Despesa.

Dependendo do valor informado no campo 'Operação Selecionada', o campo 'Assinada por' pode ser desabilitado, indicando um valor específico.

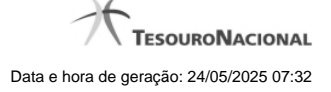

**Banco Pagador** - Informe o código do banco inscrito na Ordem de Pagamento.

Você pode selecionar uma das opções a seguir:

- 1. 001 Banco do Brasil;
- 2. 002 Banco Central.

**Favorecido**- código do Favorecido da Ordem de Pagamento.

Para facilitar o preenchimento, dispõe de lupa de pesquisa.

**Somente OPs com erro na geração de OB** - caso esta opção esteja marcada apenas OPs já assinadas e que tiveram erro de processamento na geração da OB serão exibidas no resultado da pesquisa.

**Documento Hábil**- Informe o número ou parte do número dos Documentos Hábeis que geraram os compromissos a serem consultados.

O Número do Documento Hábil é um código composto pelas seguintes informações:

- 1. **UG Emitente** código da Unidade Gestora emitente dos Documentos Hábeis que geraram as ordens de pagamento a serem consultadas, com seis posições numéricas. Este campo dispõe de lupa de pesquisa para facilitar o preenchimento;
- 2. **Ano** ano da emissão do Documento Hábil, formado por 4 dígitos numéricos;
- 3. **Tipo** Tipo do Documento Hábil, formado por dois caracteres alfanuméricas. O campo dispõe de lupa de pesquisa, o que permite procurar pelo código desejado caso você não o tenha em mãos;
- 4. **Número** Número de ordem do Documento Hábil, formado por 6 dígitos numéricos.

**Documento Contábil**- quando você escolhe este campo, está informando ao sistema que deseja que ele localize os Documentos Hábeis que façam referência ou que tenham gerado em seu processamento o Documento Contábil cujo código completo você vai informar nos campos a seguir:

O Número do Documento Contábil é um código composto pelas seguintes informações:

- 1. **Ano** Ano da emissão do Documento Contábil relacionado às Ordens de Pagamento que você deseja consultar;
- 2. **Tipo** Tipo do Documento Contábil relacionado às Ordens de Pagamento que você deseja consultar;
- 3. **Número** Número do Documento Contábil relacionado às Ordens de Pagamento que você deseja consultar.

#### **Campos de Resultados**

**Ordens de Pagamento encontradas - Tabela constituída pelas colunas descritas a seguir.**

**Caixa de Marcação** - utilizada para selecionar mais de uma Ordem de Pagamento para execução de operação em lote.

Esse campo será exibido somente quando algum valor diferente de 'Consultar' for informado no campo 'Operação Selecionada'

**Data de Emissão** - Data de Emissão da Ordem de Pagamento.

**Ordem de Pagamento** - Código da Ordem de Pagamento.

**Valor** - Valor da Ordem de Pagamento.

**Ord. Desp.** - indicador de assinatura da OP pelo Ordenador de Despesa.

**Gestor Financ.** - indicador de assinatura da OP pelo Gestor Financeiro.

**Status** - Indica o estado atual da Ordem de Pagamento.

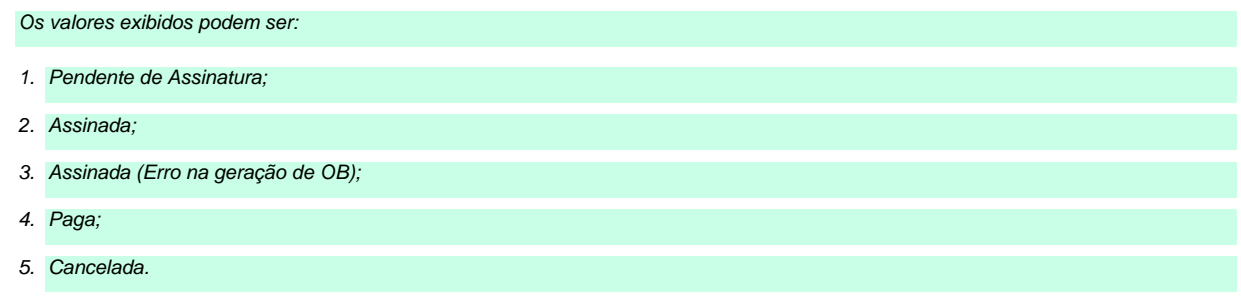

**Data de Processamento** - Indica a data em que a Ordem de Pagamento foi ou será processada. O valor deste campo não é exibido caso a OP esteja no estado 'Pendente de Assinatura'.

**Pré-Doc** - a partir deste botão é possível exibir as informações do Pré-Doc utilizado na geração da Ordem de Pagamento. Dados como Tipo da OB, Favorecido, Domicílio Bancário do Favorecido e do Pagador, são acessíveis através deste botão.

#### **Botões**

Botões relacionados à pesquisa de Ordem de Pagamento:

**Pesquisar** - Clique nesse botão para que a consulta seja executada de acordo com os parâmetros informados.

**Limpar** - Clique nesse botão, caso deseje limpar todos os campos preenchidos por você.

Botões relacionados à execução de operação em lote sobre as OPs listadas. Cada botão abaixo será exibido conforme o valor selecionado no campo 'Operação Selecionada':

**Assinar** - Clique nesse botão para executar a assinatura em lote das Ordens de Pagamento selecionadas.

**Retirar Assinatura** - Clique nesse botão para executar a retirada de assinatura em lote das Ordens de Pagamento selecionadas.

**Ressubmeter** - Clique nesse botão para executar a ressubmissão de OPs com erro na geração de OB selecionadas.

**Liberar** - Clique nesse botão para executar a liberação das Ordens de Pagamento selecionadas para processamento no dia atual.

# **Próximas Telas**

[GEROP - Gerenciar Ordens de Pagamento - Detalhar OP](http://manualsiafi.tesouro.gov.br/contas-a-pagar-e-a-receber/ordem-de-pagamento/gerenciar-op/detalhar-op) [GEROP - Gerenciar Ordens de Pagamento - Resultado da Operação](http://manualsiafi.tesouro.gov.br/contas-a-pagar-e-a-receber/ordem-de-pagamento/gerenciar-op/resultado-operacao-op) [Pré-Doc OB](http://manualsiafi.tesouro.gov.br/contas-a-pagar-e-a-receber/ordem-de-pagamento/gerenciar-op/pre-doc-ob)

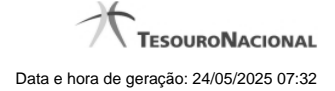

# **1.1 - GEROP - Gerenciar Ordens de Pagamento - Detalhar OP**

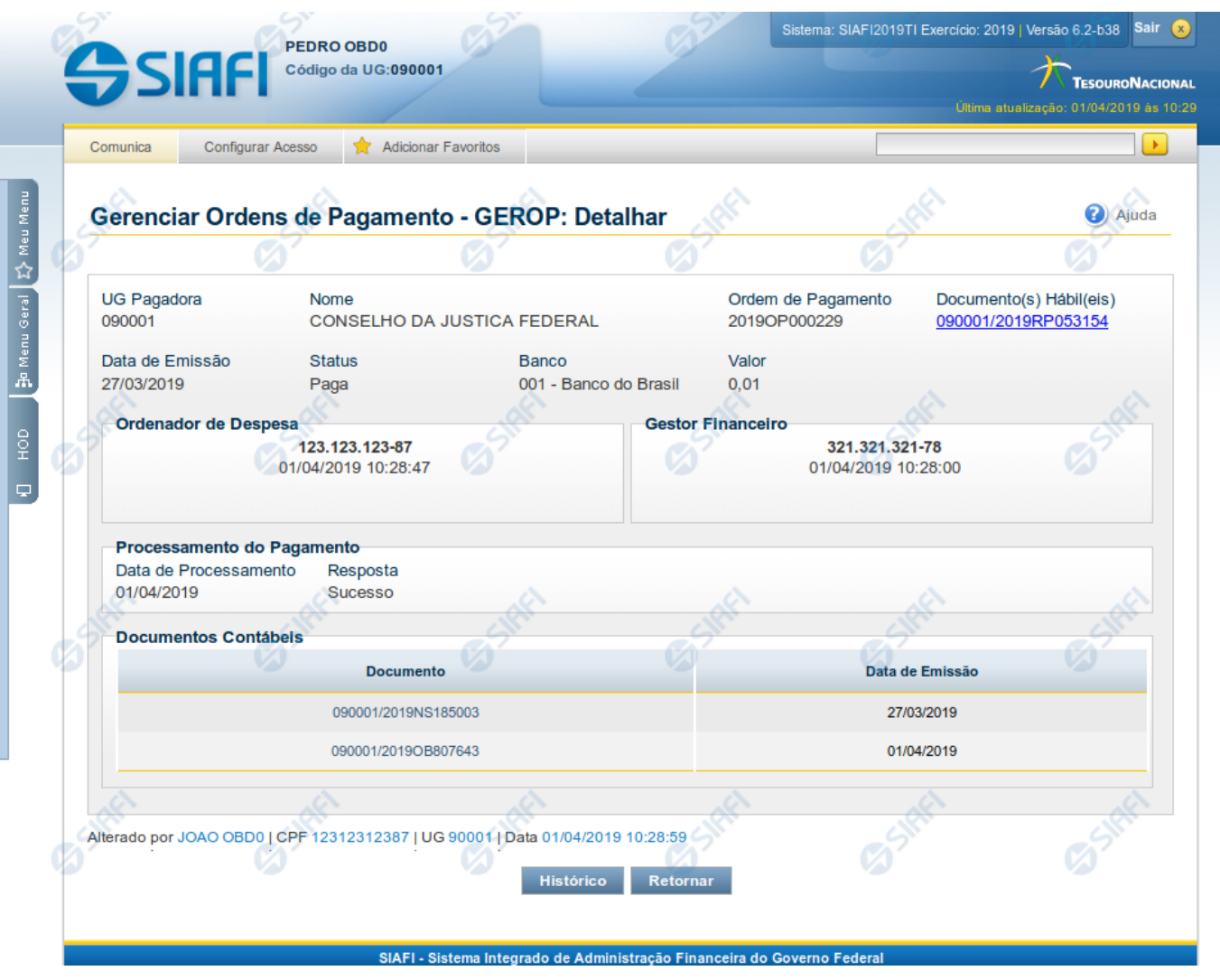

**Gerenciar Ordens de Pagamento - Detalhar**

Neste formulário você tem a visão de todos os campos de uma determinada Ordem de Pagamento (OP):

**UG Pagadora**- código e nome da UG Pagadora da OP.

**Ordem de Pagamento** - código da OP.

**Documento(s) Hábil(eis)** - lista do(s) Documento(s) Hábil(eis) relacionados com a OP.

Cada documento hábil relacionado à Ordem de Pagamento será exibido em uma lista contendo o código do documento (no formato Código da UG/Ano/Tipo/Número).

Cada documento hábil será apresentado como um hyperlink para detalhamento.

**Data de Emissão** - data de Emissão da OP detalhada.

**Status** - identifica o estado atual da OP detalhada.

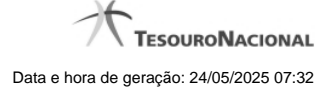

**Banco** - indica o código e o nome do Banco da OP.

**Valor** - Valor da Ordem de Pagamento.

**Ordenador de Despesa -** exibe os dados da assinatura do Ordenador de Despesa da OP.

Serão exibidos aqui o CPF do Ordenador de Despesa responsável pela assinatura, bem como a data e hora em que ela foi realizada.

Caso o usuário que detalhe a Ordem de Pagamento seja o Ordenador de Despesa (titular ou substituto) da UG Pagadora e a OP ainda não tenha registrada a assinatura de Ordenador de Despesa será exibido um botão permitindo assinar esta OP.

**Gestor Financeiro** - exibe os dados da assinatura do Gestor Financeiro da OP.

Serão exibidos aqui o CPF do Gestor Financeiro responsável pela assinatura, bem como a data e hora em que ela foi realizada.

Caso o usuário que detalhe a Ordem de Pagamento seja o Gestor Financeiro (titular ou substituto) da UG Pagadora e a OP ainda não tenha registrada a assinatura de Gestor Financeiro será exibido um botão permitindo assinar esta OP.

**Responsável pela Liberação (STN)** - exibe os dados do responsável pela liberação da OP.

Serão exibidos aqui o CPF do responsável pela liberação, bem como a data e hora em que ela foi realizada.

**Processamento do Pagamento** - Exibe os dados de resposta obtidos no processamento da OP (Geração de OB)

Os dados de resposta do processamento são a **Data de Processamento** e a **Resposta**, que pode ser 'Sucesso' ou 'Erro'. Caso haja erro na geração da OB a **Mensagem de Erro** também será exibida neste agrupamento.

**Documentos Contábeis** - Seção do detalhamento que apresenta os documentos relacionados à Ordem de Pagamento.

Cada documento (NS ou OB) criado e relacionado à Ordem de Pagamento será exibido em uma tabela contendo o código do documento (no formato Código da UG/Ano/Tipo/Número) e a data de emissão. Os documentos serão apresentados em ordem crescente de data de emissão.

Cada documento contábil será apresentado como um hyperlink para detalhamento.

#### **Botões**

**Histórico** - Exibe as informações de histórico da Ordem de Pagamento.

**Retornar** - Clique nesse botão para retornar à tela do resultado da consulta.

**Cancelar** - Cancela a Ordem de Pagamento, restabelecendo o compromisso que a originou. O cancelamento só pode ser acionado caso não exista nenhuma assinatura na OP ou caso haja erro de execução.

**Liberar** - Libera a Ordem de Pagamento para processamento da OB, permitindo antecipação do pagamento.

**Ressubmeter** - Caso a OP detalhada tenha sido processada com erro, é possível solicitar a ressubmissão para novo processamento da OB.

### **Próximas Telas**

[GEROP - Gerenciar Ordens de Pagamento - Resultado da Operação](http://manualsiafi.tesouro.gov.br/contas-a-pagar-e-a-receber/ordem-de-pagamento/gerenciar-op/detalhar-op/gerop-gerenciar-ordens-de-pagamento-resultado-da-operacao)

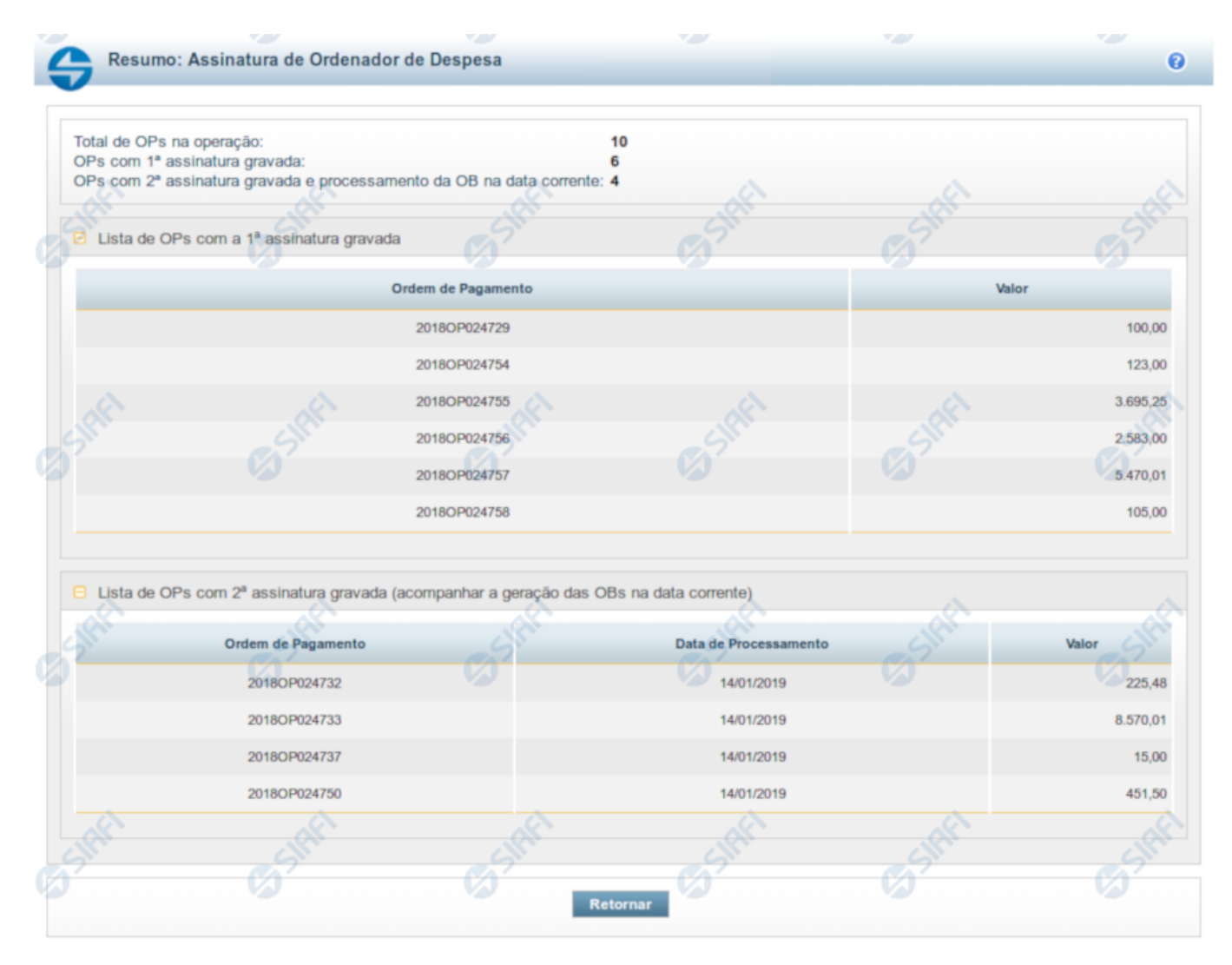

#### **1.1.1 - GEROP - Gerenciar Ordens de Pagamento - Resultado da Operação**

#### **GEROP - Resultado da Operação**

Esta tela será exibida após a execução de alguma operação sobre uma ou mais Ordens de Pagamento (OPs), indicando o novo estado de cada OP. Também é apresentado um cabeçalho com o somatório de cada tipo de resultado obtido.

Os totalizadores serão os seguintes:

**Total de OPs na operação:** somatório das ordens de pagamento selecionadas pelo usuário para processamento;

**OPs com 1ª assinatura gravada:** para a operação de 'Assinatura', exibe o somatório de OPs que tiveram a primeira assinatura registrada; **OPs com 2ª assinatura gravada e processamento da OB na data corrente:** para a operação de 'Assinatura', exibe o somatório de OPs que tiveram a segunda assinatura registrada e serão processadas no dia atual;

**OPs com 2ª assinatura gravada e processamento da OB no próximo dia útil:** para a operação de 'Assinatura', exibe o somatório de OPs que tiveram a segunda assinatura registrada mas que terão seu processamento no dia útil posterior;

**OPs com Assinatura retirada:** para a operação de 'Retirar Assinatura', exibe o somatório de OPs que tiveram assinatura retirada;

**OPs liberadas para processamento na data corrente:** para a operação de 'Liberar OP', exibe o somatório de OPs estavam agendadas para processamento no dia útil posterior e foram antecipadas para processamento no dia atual;

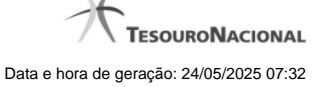

**OPs ressubmetidas (processamento da OB na data corrente):** para a operação de 'Ressubmeter', exibe o somatório de OPs que serão processadas no dia atual;

**OPs ressubmetidas (processamento da OB no próximo dia útil):** para a operação de 'Ressubmeter', exibe o somatório de OPs que serão processadas no próximo dia útil;

**OPs canceladas:** para a operação de 'Cancelar', exibe o somatório de OPs que foram canceladas;

**OPs com erro na operação:** para qualquer operação, exibe o somatório de OPs que tiveram algum erro na solicitação. As mensagens de erro serão exibidas em um agrupador específico, permitindo ajustar o documento para nova operação;

As OPs serão agrupadas pelo tipo de resultado do processamento, podendo apresentar mais de um agrupador por resumo de execução. Um agrupador só será apresentado caso existam Ordens de Pagamento relacionadas àquele tipo de resposta.

Abaixo, seguem todas as possibilidades de agrupadores para cada operação:

Para operações de **Assinatura** (Gestor Financeiro e Ordenador de Despesa) os seguintes agrupadores são apresentados:

- Lista de OPs com a 1ª assinatura gravada: exibe uma tabela com os campos 'Código da OP' e 'Valor';
- Lista de OPs com a 2ª assinatura gravada (acompanhar a geração de OBs na data corrente): exibe uma tabela com os campos 'Código da OP', 'Data de Processamento' e 'Valor';
- Lista de OPs com a 2ª assinatura gravada (acompanhar a geração das OBs no próximo dia útil): exibe uma tabela com os campos 'Código da OP', 'Data de Processamento' e 'Valor';
- Lista de OPs com erro na operação: exibe uma tabela com os campos 'Código da OP', 'Valor' e 'Mensagem de Erro';

Para operações de **Retirada de Assinatura** (Gestor Financeiro e Ordenador de Despesa) os seguintes agrupadores são apresentados:

- Lista de OPs com assinatura retirada: exibe uma tabela com os campos 'Código da OP' e 'Valor';
- Lista de OPs com erro na operação: exibe uma tabela com os campos 'Código da OP', 'Valor' e 'Mensagem de Erro';

Para operações de **Liberação de OP** são apresentados os seguintes agrupadores:

- Lista de OPs antecipadas: exibe uma tabela com os campos 'Código da OP', 'Data de Processamento' e 'Valor';
- Lista de OPs com erro na operação: exibe uma tabela com os campos 'Código da OP', 'Valor' e 'Mensagem de Erro';

Para operações de **Ressubmissão** de OP os seguintes agrupadores podem ser apresentados:

- Lista de OPs ressubmetidas (acompanhar a geração de OBs na data corrente): exibe uma tabela com os campos 'Código da OP', 'Data de Processamento' e 'Valor';
- Lista de OPs ressubmetidas (acompanhar a geração das OBs no próximo dia útil): exibe uma tabela com os campos 'Código da OP', 'Data de Processamento' e 'Valor';
- Lista de OPs com erro na operação: exibe uma tabela com os campos 'Código da OP', 'Valor' e 'Mensagem de Erro';

Para operações de **Cancelamento** de OP os seguintes agrupadores podem ser apresentados:

- Lista de Canceladas: exibe uma tabela com os campos 'Código da OP' e 'Valor';
- Lista de OPs com erro na operação: exibe uma tabela com os campos 'Código da OP', 'Valor' e 'Mensagem de Erro';

#### **Botões**

**Retornar** - Clique nesse botão para retornar à tela anterior.

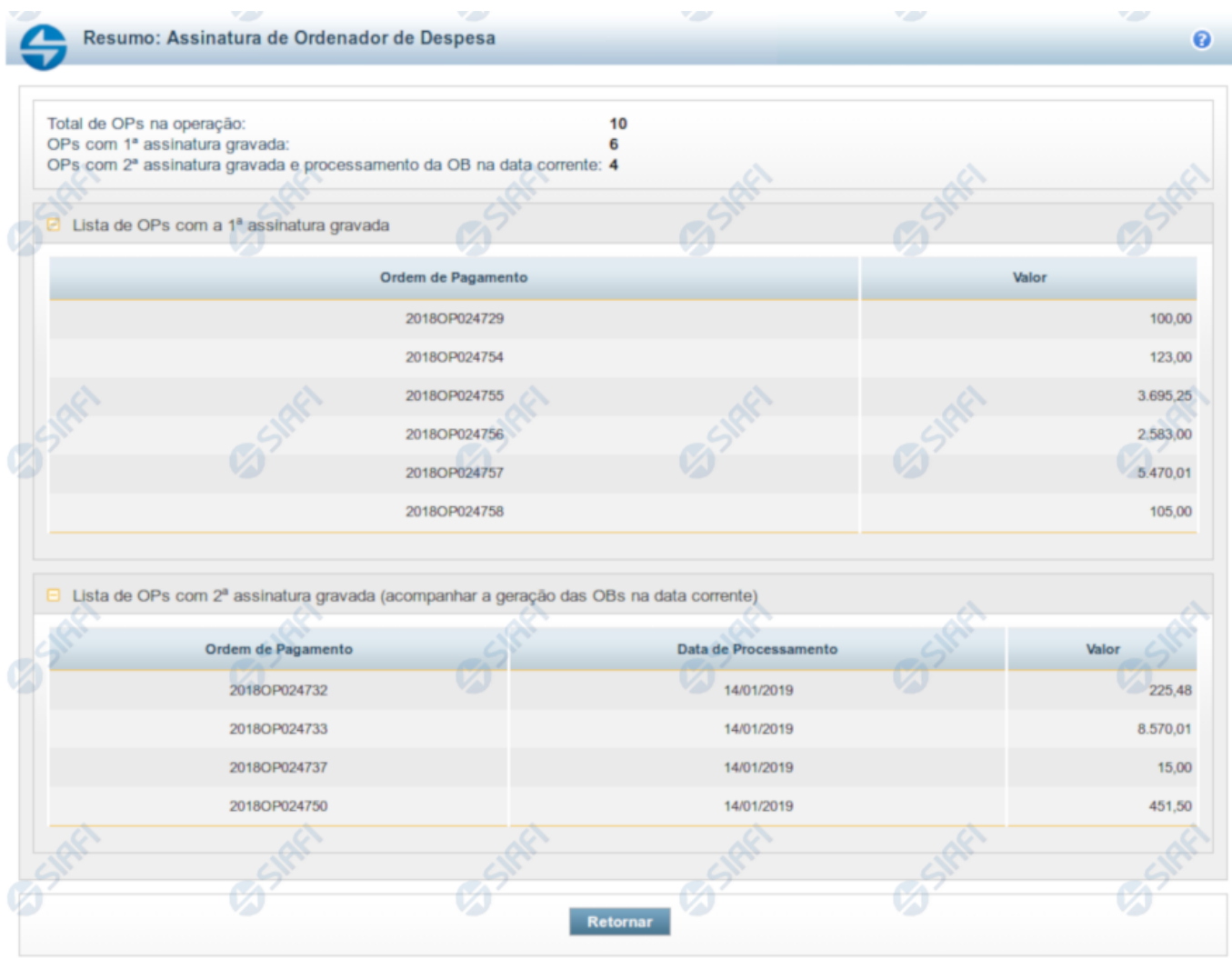

# **1.2 - GEROP - Gerenciar Ordens de Pagamento - Resultado da Operação**

#### **GEROP - Resultado da Operação**

Esta tela será exibida após a execução de alguma operação sobre uma ou mais Ordens de Pagamento (OPs), indicando o novo estado de cada OP. Também é apresentado um cabeçalho com o somatório de cada tipo de resultado obtido.

Os totalizadores serão os seguintes:

**Total de OPs na operação:** somatório das ordens de pagamento selecionadas pelo usuário para processamento;

**OPs com 1ª assinatura gravada:** para a operação de 'Assinatura', exibe o somatório de OPs que tiveram a primeira assinatura registrada; **OPs com 2ª assinatura gravada e processamento da OB na data corrente:** para a operação de 'Assinatura', exibe o somatório de OPs que tiveram a segunda assinatura registrada e serão processadas no dia atual;

**OPs com 2ª assinatura gravada e processamento da OB no próximo dia útil:** para a operação de 'Assinatura', exibe o somatório de OPs que tiveram a segunda assinatura registrada mas que terão seu processamento no dia útil posterior;

**OPs com Assinatura retirada:** para a operação de 'Retirar Assinatura', exibe o somatório de OPs que tiveram assinatura retirada;

**OPs liberadas para processamento na data corrente:** para a operação de 'Liberar OP', exibe o somatório de OPs estavam agendadas para processamento no dia útil posterior e foram antecipadas para processamento no dia atual;

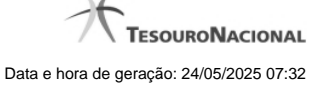

**OPs ressubmetidas (processamento da OB na data corrente):** para a operação de 'Ressubmeter', exibe o somatório de OPs que serão processadas no dia atual;

**OPs ressubmetidas (processamento da OB no próximo dia útil):** para a operação de 'Ressubmeter', exibe o somatório de OPs que serão processadas no próximo dia útil;

**OPs canceladas:** para a operação de 'Cancelar', exibe o somatório de OPs que foram canceladas;

**OPs com erro na operação:** para qualquer operação, exibe o somatório de OPs que tiveram algum erro na solicitação. As mensagens de erro serão exibidas em um agrupador específico, permitindo ajustar o documento para nova operação;

As OPs serão agrupadas pelo tipo de resultado do processamento, podendo apresentar mais de um agrupador por resumo de execução. Um agrupador só será apresentado caso existam Ordens de Pagamento relacionadas àquele tipo de resposta.

Abaixo, seguem todas as possibilidades de agrupadores para cada operação:

Para operações de **Assinatura** (Gestor Financeiro e Ordenador de Despesa) os seguintes agrupadores são apresentados:

- Lista de OPs com a 1ª assinatura gravada: exibe uma tabela com os campos 'Código da OP' e 'Valor';
- Lista de OPs com a 2ª assinatura gravada (acompanhar a geração de OBs na data corrente): exibe uma tabela com os campos 'Código da OP', 'Data de Processamento' e 'Valor';
- Lista de OPs com a 2ª assinatura gravada (acompanhar a geração das OBs no próximo dia útil): exibe uma tabela com os campos 'Código da OP', 'Data de Processamento' e 'Valor';
- Lista de OPs com erro na operação: exibe uma tabela com os campos 'Código da OP', 'Valor' e 'Mensagem de Erro';

Para operações de **Retirada de Assinatura** (Gestor Financeiro e Ordenador de Despesa) os seguintes agrupadores são apresentados:

- Lista de OPs com assinatura retirada: exibe uma tabela com os campos 'Código da OP' e 'Valor';
- Lista de OPs com erro na operação: exibe uma tabela com os campos 'Código da OP', 'Valor' e 'Mensagem de Erro';

Para operações de **Liberação de OP** são apresentados os seguintes agrupadores:

- Lista de OPs antecipadas: exibe uma tabela com os campos 'Código da OP', 'Data de Processamento' e 'Valor';
- Lista de OPs com erro na operação: exibe uma tabela com os campos 'Código da OP', 'Valor' e 'Mensagem de Erro';

Para operações de **Ressubmissão** de OP os seguintes agrupadores podem ser apresentados:

- Lista de OPs ressubmetidas (acompanhar a geração de OBs na data corrente): exibe uma tabela com os campos 'Código da OP', 'Data de Processamento' e 'Valor';
- Lista de OPs ressubmetidas (acompanhar a geração das OBs no próximo dia útil): exibe uma tabela com os campos 'Código da OP', 'Data de Processamento' e 'Valor';
- Lista de OPs com erro na operação: exibe uma tabela com os campos 'Código da OP', 'Valor' e 'Mensagem de Erro';

Para operações de **Cancelamento** de OP os seguintes agrupadores podem ser apresentados:

- Lista de Canceladas: exibe uma tabela com os campos 'Código da OP' e 'Valor';
- Lista de OPs com erro na operação: exibe uma tabela com os campos 'Código da OP', 'Valor' e 'Mensagem de Erro';

#### **Botões**

**Retornar** - Clique nesse botão para retornar à tela anterior.

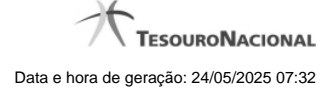

# **1.3 - Pré-Doc OB**

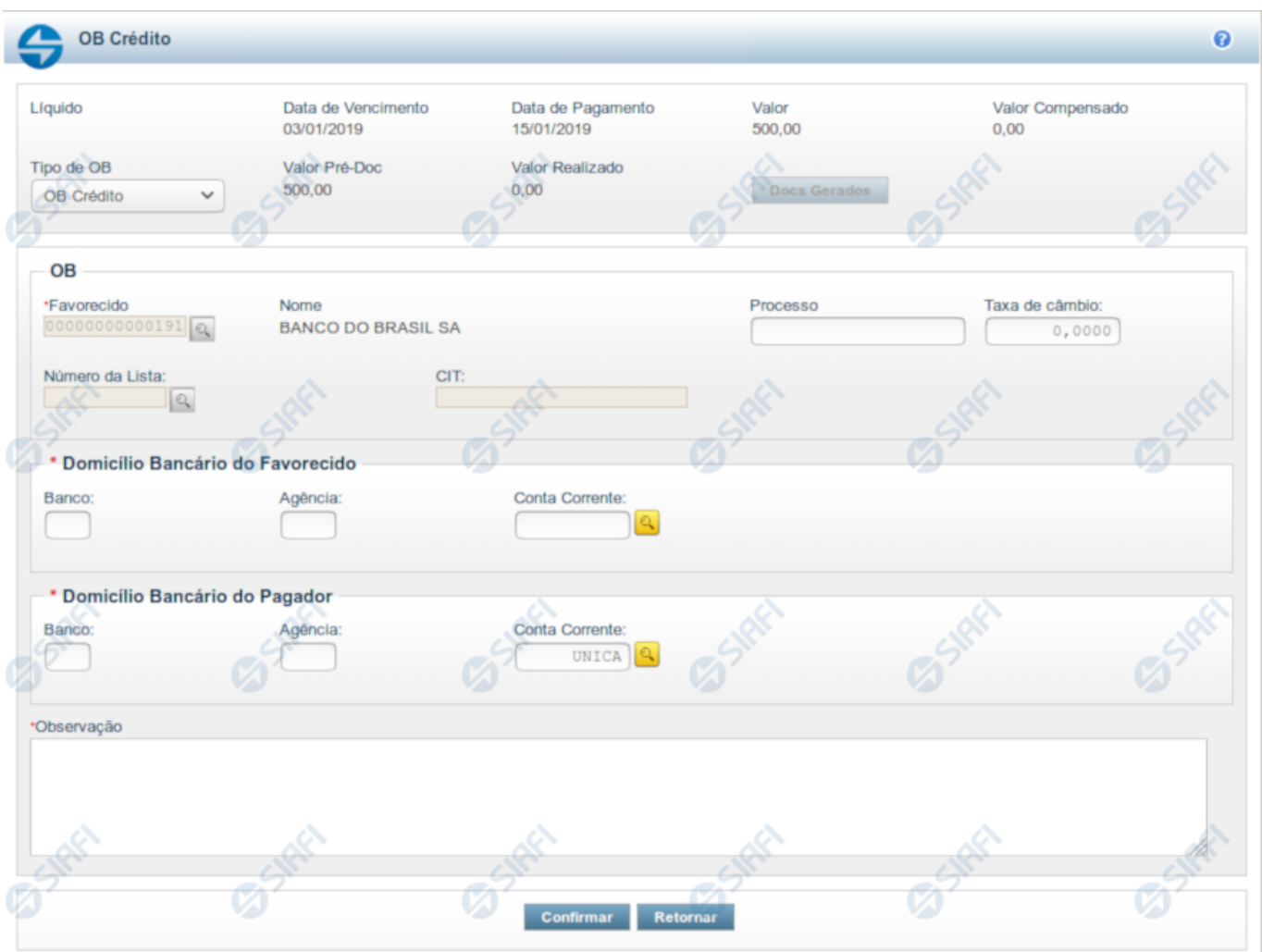

#### **Pré-doc OB**

Formulário para preenchimento das informações que complementarão os dados de pagamento dos compromissos cuja realização se faz com OB (Ordem Bancária).

Parte dos campos é apresentada preenchida e bloqueada para edição. Os dados destes campos são definidos a partir de informações do próprio Documento Hábil, especialmente as do item a que o Pré-doc pertence.

Há vários tipos de Pré-doc OB e os campos que o formulário apresenta podem variar conforme o tipo de OB definido para o Pré-doc. Caso a Situação do item a que o Pré-doc pertence não defina o tipo de OB, o formulário apresentado é o da OB Crédito, e o campo Tipo de OB estará disponível para alteração.

Os campos que compõem o formulário do Pré-doc OB são distribuídos em uma seção "Cabeçalho", que contém os campos bloqueados para edição, numa seção "Pré-doc OB", que contém os campos comuns a todos os tipos de OB, e noutra seção "Detalhes do Tipo de Pré-doc OB", cujos campos são usados para o preenchimento de informações detalhadas, específicas do tipo de OB selecionado para a realização do compromisso.

Os campos do formulário do Pré-doc OB são descritos a seguir:

#### **Cabeçalho**

Esta área fica no topo do formulário. Os campos desta seção são preenchidos com informações obtidas do Documento Hábil e, especialmente, do item a que o Pré-doc pertence. Portanto, estes campos não podem ser editados.

No caso do Pré-doc OB, somente o campo "Tipo de OB" poderá ser alterado caso a Situação a que o Pré-doc OB se refere assim o definir e somente enquanto o compromisso não tiver sido totalmente realizado. Após isso, os dados do Pré-doc estarão disponíveis somente para visualização.

**[nome da aba]**- exibe o nome da aba a que pertence o item a partir do qual o Pré-doc atual foi exibido.

Quando este campo exibir a palavra "Líquido", significa que o Pré-doc pertence a item da aba Dados de Pagamento. Os itens desta aba são relativos a valores informados nas abas Principal com Orçamento, Principal sem Orçamento e Crédito, os quais compõem o Líquido do Documento Hábil.

Quando o campo exibir a palavra "Consolidado", significa que o Pré-doc foi informado para consolidar (reunir) os valores de compromissos de Encargo ou de Dedução ou de Líquido. Neste caso, além da palavra "Consolidado", exibe também o botão "Compromissos".

**Data de Vencimento**- data de vencimento do compromisso ao qual o Pré-doc se refere.

Campo bloqueado para alteração, preenchido a partir do item a que o Pré-doc pertence.

**Data de Pagamento**- data de pagamento do compromisso ao qual o Pré-doc se refere.

Campo bloqueado para alteração, preenchido a partir do item a que o Pré-doc pertence.

**Valor**- valor base para cálculo do valor do Pré-Doc, correspondendo ao valor do item do Documento Hábil ao qual o Pré-Doc se refere.

Campo bloqueado para alteração, preenchido a partir do item a que o Pré-doc pertence.

Quando o Pré-doc se referir s compromisso consolidado, este campo apresenta a soma dos valores dos itens do Documento Hábil que estão relacionados aos compromissos consolidáveis reunidos no Pré-doc.

**Valor Compensado**- valor de compensação relacionado ao item do Documento Hábil ao qual o Pré-Doc se refere.

Campo bloqueado para alteração, preenchido a partir do item a que o Pré-doc pertence.

**Valor OB**- apresenta o valor do compromisso associado ao Pré-doc OB.

Campo bloqueado para alteração, preenchido com o Valor do item a que o Pré-doc se refere subtraído do valor compensado relacionado ao mesmo item.

**Valor Realizado**- apresenta a parcela do valor do Pré-doc que já foi realizado.

Campo bloqueado para alteração, calculado a partir dos documentos de compromisso associados ao Pré-doc OB cujo estado é igual a Realizado.

Quando o valor deste campo for maior do que zero (0) o botão Docs Gerados estará disponível e exibe os documentos gerados na realização dos compromissos associados ao Pré-doc.

**Tipo de OB**- campo de seleção que identifica o tipo de OB do Compromisso.

Os campos a serem preenchidos no formulário do Pré-doc podem variar, dependendo do tipo de OB selecionado .

Dependendo da configuração da Situação do item a que o Pré-doc OB pertence, o valor deste campo pode ser alterado, o que fará com que a seção "Detalhes do Tipo de Pré-doc OB" seja reconfigurada.

Existem disponíveis os seguintes tipos de OB:

- 1. OB Crédito OBC
- 2. OB Pagamento OBP
- 3. OB Banco OBB
- 4. OB Aplicação –OBA
- 5. OB Câmbio OBK
- 6. OB STN
- 7. OB Fatura OBD
- 8. OB Judicial OBJ
- 9. OB Reserva OBR
- 10. OB Processo Judicial OBH
- 11. OB Folha OBF
- 12. OB Cartão
- 13. OB Crédito Retido
- 14. OB Devolução OBV

Se, após ter sido informado dados para um tipo de OB, você decidir selecionar outro tipo de OB neste campo, os dados dos campos da seção "Detalhes do Tipo de Pré-doc OB" (abaixo) serão apagados.

#### **Prédoc OB**

Esta seção relaciona os campos do Pré-doc OB comuns a todos os tipos de OB, e cujos valores poderão ser editados enquanto o compromisso associado ao Pré-doc não estiver totalmente realizado ou, se visualizado a partir do Documento Hábil, não se referir a compromisso consolidável.

**Favorecido**- apresenta o código identificador do Favorecido pelo valor do compromisso sendo realizado pelo Pré-doc.

Quando o Pré-doc se referir a item de Líquido, este campo é preenchido com o Favorecido informado no item a que o Pré-doc pertence.

Quando o Pré-doc se referir a item de Encargo ou de Dedução ou for relativo a compromisso consolidado, o campo estará habilitado para edição.

Quando habilitado para edição, este campo é obrigatório e deve ser preenchido conforme a seguir:

- 1. se o favorecido for um CNPJ, preencha com 14 dígitos numéricos;
- 2. se o favorecido for um CPF, preencha com 11 dígitos numéricos;
- 3. se o favorecido for uma UG, preencha com 6 dígitos numéricos;
- 4. se o favorecido for uma IG (Inscrição Genérica), preencha com 9 dígitos numéricos.

O campo dispõe de lupa de pesquisa, o que permite procurar pelo código desejado caso você não o tenha em mãos.

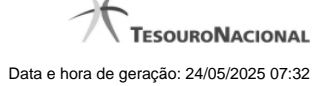

**Nome** - nome do Favorecido informado no Pré-Doc. Este campo não é editável e exibe o nome do favorecido correspondente ao código informado no campo anterior.

**Processo** - campo para informação do número do processo interno associado ao compromisso do Pré-doc.

**Taxa de Câmbio**- Taxa de câmbio utilizado para conversão do valor, se existir.

Informe um valor monetário com até seis (6) dígitos inteiros e quatro (4) decimais.

**Número da Lista**- identificador da lista a ser associada à OB.

Este campo estará disponível dependendo do tipo de OB informado para o Pré-doc OB.

Caso o tipo de OB permita Lista e tenha sido informada no item a que o Pré-doc pertence, este campo é preenchido com o valor do respectivo campo informado no item.

Quando permitida edição, o campo fornece lupa de pesquisa, o que permite procurar por um código de lista existente para a UG Pagadora do Pré-doc OB atual,caso você não o tenha em mãos.

Os seguintes tipos de listas podem ser associados ao Pré-doc OB, conforme o tipo de OB:

- 1. Lista de Credor: para OBB (OB Banco);
- 2. Lista de banco: para OBR (OB Reserva) ou OBV (OB Devolução) ou OBF (OB Folha);
- 3. Lista de processos judiciais: para OBH (OB Processo Judicial);
- 4. Lista de fatura: para OBD (OB Fatura).

O campo dispõe de lupa de pesquisa, o que permite procurar pelo código desejado caso você não o tenha em mãos.

**CIT**- código identificador da Transferência.

Este campo estará disponível para edição dependendo do tipo de OB informado para o Pré-doc OB.

Os seguintes casos são avaliados:

- 1. **Pré-doc OB Banco ou OB Folha** : quando for informado valor no campo Lista, este campo é obrigatório; caso contrário, este campo é proibido.
- 2. **Pré-doc OB Aplicação ou OB Judicial** : este campo é editável e é obrigatório.

**Domicílio Bancário do Favorecido**- apresenta os campos onde são informados os dados bancários do favorecido, composto pelos seguintes campos:

**Banco** - código do banco do Favorecido.

**Agência** - código da agência onde o Favorecido possui conta.

**Conta** - código da conta bancária do Favorecido.

A informação dos campos deste grupo é obrigatória. Porém, quando o campo Conta estiver preenchido com uma das palavras reservadas de nome de conta, considera-se o grupo todo como preenchido

O campo dispõe de lupa de pesquisa, o que permite procurar pelo código desejado caso você não o tenha em mãos.

**Domicílio Bancário da UG Pagadora**- apresenta os campos onde são informados os dados bancários da UG pagadora, composto pelos seguintes campos:

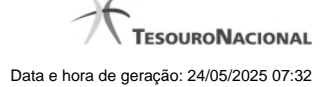

**Banco** - código do banco do pagador.

**Agência** - código da agência onde o pagador possui conta.

**Conta**- código da conta bancária do pagador.

Este campo é apresentado preenchido com a palavra UNICA que identifica a Conta Única do Tesouro Nacional, no sistema SIAFI.

A informação dos campos deste grupo é obrigatória. Porém, quando o campo Conta estiver preenchido com uma das palavras reservadas de nome de conta, considera-se o grupo todo como preenchido

O campo dispõe de lupa de pesquisa, o que permite procurar pelo código desejado caso você não o tenha em mãos.

**Palavras Reservadas de Nomes de Contas**: O campo "Conta" no grupo de campos do Domicílio Bancário do Favorecido, podem ser preenchidos com um número de conta geral ou com uma das palavras reservadas que identificam contas específicas no sistema SIAFI, dentre as listadas a seguir:

- 1. UNICA Conta única
- 2. PLANO Conta Alternativa
- 3. CONTA Conta Principal
- 4. BANCO Conta Banco
- 5. PAGAMENTO Pagamento
- 6. CAMBIO Câmbio
- 7. STN STN
- 8. JUDICIAL Judicial
- 9. RESERVA Reserva
- 10. PROCJUD Processo Judicial
- 11. FOPAG Folha de Pagamento
- 12. FATURA Fatura
- 13. APLICACAO Aplicação
- 14. DEVSPB

No grupo de campo do Domícilio Bancário do Pagador, são aceitas as seguintes palavras reservadas:

- UNICA Conta única
- PLANO Conta Alternativa
- CONTA Conta Principal

**Observação** - informações que são utilizadas para compor os Documentos SIAFI no momento da Realização do Documento Hábil.

#### **Detalhes do Tipo de Pré-doc OB**

Os campos desta seção compõem os detalhes do tipo de documento OB selecionado para realização do compromisso, informado no campo "Tipo de OB".

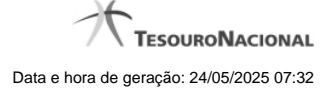

#### **1. OB Restituição GRU**

**Código de Recolhimento**- determina a classificação do ingresso.

Informe um código com cinco (5) posições numéricas e um (1) dígito verificador.

O campo dispõe de lupa de pesquisa, o que permite procurar pelo código desejado caso você não o tenha em mãos.

**Código da UG da RA**- indica de qual UG sairá o recurso para a restituição do pagamento.

Informe um código de UG com seis (6) posições numéricas.

É obrigatório caso o campo Número da RA tenha sido informado.

O campo dispõe de lupa de pesquisa, o que permite procurar pelo código desejado caso você não o tenha em mãos.

**Número da RA**- número do registro do recolhimento que está sendo restituído.

Informe um código com até doze (12) posições alfanuméricas.

É obrigatório caso o campo Código da UG da RA tenha sido informado.

#### **2. OB Restituição DARF**

**Código de Receita**- identifica o Código de Receita Federal da DARF.

Informe um código com quatro (4) posições numéricas.

Campo obrigatório quando o tipo de OB for "OB Restituição DARF".

O campo dispõe de lupa de pesquisa, o que permite procurar pelo código desejado caso você não o tenha em mãos.

**Número de Referência**- informa o número de referência do DARF que será restituído.

Informe um número com até dezessete (17) posições numéricas.

Campo obrigatório quando o tipo de OB for "OB Restituição DARF".

#### **3. OB Crédito Retido**

**Código do Contrato de Repasse**- identifica o contrato de repasse para o crédito retido.

Informe um número com até 3 (três) posições numéricas.

Campo obrigatório quando o tipo de OB for "OB Crédito Retido".

#### **4. OB Reserva**

**Evento BACEN**- Evento BACEN relacionado com o Código de Devolução SPB. Tem como objetivo o controle da conciliação da conta única.

Campo obrigatório para OB Reserva.

O campo dispõe de lupa de pesquisa, o que permite procurar pelo código desejado caso você não o tenha em mãos.

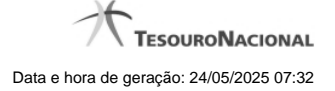

**Finalidade**- informa a finalidade do evento BACEN.

O campo dispõe de lupa de pesquisa, o que permite procurar pelo código desejado caso você não o tenha em mãos.

**UG Pagadora**- código e nome da UG pagadora informada no item a que o Pré-doc pertence.

O sistema preenche este campo com o código e nome da UG Pagadora do Documento Hábil, e não permite alteração. Esta UG será a Emitente do documento OB a que o Pré-Doc se refere.

**Controle Original** - identifica o código para controle original da STN.

#### **5. OB Devolução**

**Evento BACEN**- Evento BACEN relacionado com o Código de Devolução SPB. Tem como objetivo o controle da conciliação da conta única.

Campo obrigatório para OB Devolução.

O campo dispõe de lupa de pesquisa, o que permite procurar pelo código desejado caso você não o tenha em mãos.

**Código de Devolução - SPB**- informa o Código de Devolução do Sistema de Pagamentos Brasileiro (SPB) relacionado ao Evento BACEN.

O campo dispõe de lupa de pesquisa, o que permite procurar pelo código desejado caso você não o tenha em mãos.

**UG Pagadora** - código e nome da UG pagadora, informado no item a que o Pré-doc pertence.

**Controle Original** - identifica o código para controle original da STN.

#### **Botões**

**Docs Gerados** - este botão exibe a janela que lista os documentos de realização dos compromissos associados ao Pré-doc OB e somente está ativo quando tais compromissos já tiverem sido realizados.

**Compromissos**- quando acionado, exibe a relação dos Compromissos relacionados ao Pré-doc Consolidado.

Este botão é apresentado quando se tratar de Pré-doc relacionado a Compromissos Consolidados.

**Confirmar** - Clique neste botão para confirmar o conteúdo informado para os campos do Pré-doc.

**Retornar** - Clique neste botão para fechar a janela do Pré-doc.

#### **Próximas Telas**

[Documentos de Realização](http://manualsiafi.tesouro.gov.br/contas-a-pagar-e-a-receber/documento-habil/consultar-documento-habil/aba-dados-basicos/aba-encargo/pre-doc-ob/documentos-gerados) **[Compromissos](http://manualsiafi.tesouro.gov.br/contas-a-pagar-e-a-receber/documento-habil/consultar-documento-habil/aba-dados-basicos/aba-encargo/pre-doc-ob/compromissos)** [Lupa: Favorecido](http://manualsiafi.tesouro.gov.br/contas-a-pagar-e-a-receber/documento-habil/consultar-documento-habil/aba-dados-basicos/aba-encargo/pre-doc-ob/lupa-favorecido) [Lupa: Número da Lista](http://manualsiafi.tesouro.gov.br/contas-a-pagar-e-a-receber/documento-habil/consultar-documento-habil/aba-dados-basicos/aba-encargo/pre-doc-ob/lupa-numero-da-lista) [Lupa: Domicílio Bancário](http://manualsiafi.tesouro.gov.br/contas-a-pagar-e-a-receber/documento-habil/consultar-documento-habil/aba-dados-basicos/aba-encargo/pre-doc-ob/lupa-domicilio-bancario-do-favorecido) [Lupa: Pesquisar UG](http://manualsiafi.tesouro.gov.br/contas-a-pagar-e-a-receber/documento-habil/consultar-documento-habil/aba-dados-basicos/aba-encargo/pre-doc-ob/lupa-pesquisar-ug) [Lupa: Códigos de Receita](http://manualsiafi.tesouro.gov.br/contas-a-pagar-e-a-receber/documento-habil/consultar-documento-habil/aba-dados-basicos/aba-encargo/pre-doc-ob/lupa-codigos-de-receita) [Lupa: Eventos BACEN](http://manualsiafi.tesouro.gov.br/contas-a-pagar-e-a-receber/documento-habil/consultar-documento-habil/aba-dados-basicos/aba-encargo/pre-doc-ob/lupa-eventos-bacen)

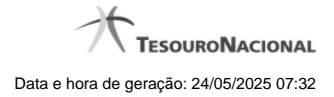

[Lupa: Finalidade](http://manualsiafi.tesouro.gov.br/contas-a-pagar-e-a-receber/documento-habil/consultar-documento-habil/aba-dados-basicos/aba-encargo/pre-doc-ob/lupa-finalidade) [Lupa: Código de Devolução SPB](http://manualsiafi.tesouro.gov.br/contas-a-pagar-e-a-receber/documento-habil/consultar-documento-habil/aba-dados-basicos/aba-encargo/pre-doc-ob/lupa-codigo-de-devolucao-spb)